# Toegang tot console voor 5520/8540 WLC via CIMC

## Inhoud

Inleiding Achtergrondinformatie Voorwaarden Gebruikte componenten Configureren **Configuraties** 

## Inleiding

Dit document beschrijft de configuratiestappen voor consoletoegang via Cisco Integrated Management Controller (CIMC).

### Achtergrondinformatie

De modellen AIR-CT520-K9 en AIR-CT8540-K9 van de draadloze LAN-controller zijn gebaseerd op respectievelijk Cisco UCS server C, C220 en C240. Zo heeft het nut van CIMC om lage fysieke delen zoals macht, geheugen, schijven, ventilator, temperatuur, en zelfs consoletoegang tot de Draadloze LAN Controllers (WLCs) uit te geven/te controleren voor hen om ver worden betreden.

Vanaf nu, voor consoletoegang de opties die we hebben zijn vKVM, het aansluiten van randapparatuur zoals toetsenbord en een monitor op de VGA-poort, en het gebruik van de RJ45 poort om direct of via consoleserver te gebruiken.

• vKVM-console en de externe monitor aangesloten op VGA tonen "Cisco Bootloader Load Stage2..."

Dit wordt verwacht omdat WLC dit niet ondersteunt. Raadpleeg de [Handleiding voor](/content/en/us/td/docs/wireless/controller/technotes/troubleshooting/trb-guide-wlc-5520-8540.html#pgfId-1315685) [probleemoplossing voor draadloze controllers van Cisco 5520 en 8540](/content/en/us/td/docs/wireless/controller/technotes/troubleshooting/trb-guide-wlc-5520-8540.html#pgfId-1315685)

- RJ45-poort is niet altijd een haalbare oplossing als u geen fysieke toegang tot de WLC hebt.
- De consoleserver kan ook een optie zijn voor externe out-of-band toegang.

Als u geen toegang hebt tot de RJ45-consolepoort of geen consoleserver hebt, dan is dit voor u.

## Voorwaarden

### Gebruikte componenten

De informatie in dit document is gebaseerd op de apparaten in een specifieke laboratoriumomgeving. Alle apparaten die in dit document worden beschreven, hadden een opgeschoonde (standaard)configuratie. Als uw netwerk live is, moet u de potentiële impact van elke opdracht begrijpen.

- AIR-CT5520-K9, maar de AIR-CT8540-K9 is ook geschikt samen met elk ander UCS-C apparaat zoals MSE, CMX
- Elke SSH-client zoals PuTTY

Toepassingen

- Wachtwoordherstel (gebruik de opdracht "opnieuw starten" voor zachte herlading in plaats van "reset system")
- Gebruik van opdrachten die alleen via console worden geaccepteerd.

Opmerking: beperkingen voor Serial Over LAN. Om SoL te kunnen gebruiken, moet de serverconsole de volgende configuratie hebben:

- Geen stroomregeling
- Baud Rate hetzelfde als geconfigureerd voor Sol (9600 bps)
- VT-199 terminaltype

### Configureren

#### **Configuraties**

1. CIMC op WLC configureren via CLI

(Cisco Controller) >imm address 10.0.0.10 255.255.255.0 10.0.0.1 (Cisco Controller) >imm username admin password Cisco123 Cisco123 (Cisco Controller) >imm summary

This will take some time...

User ID.......................................... admin DHCP............................................. Disabled IP Address....................................... 10.0.0.10 Subnet Mask...................................... 255.255.255.0 Gateway.......................................... 10.0.0.1

Controleer dit artikel om [CIMC voor UCS C-Series servers in](/content/en/us/support/docs/servers-unified-computing/ucs-c200-m1-high-density-rack-mount-server/111455-setup-cimc-c-series.html#F8-cimc-ip) te [stellen](/content/en/us/support/docs/servers-unified-computing/ucs-c200-m1-high-density-rack-mount-server/111455-setup-cimc-c-series.html#F8-cimc-ip) en om [CIMC IP tijdens het](/content/en/us/td/docs/wireless/controller/technotes/troubleshooting/trb-guide-wlc-5520-8540.html#pgfId-1310742) [opstarten vanaf de console te configureren/weergeven](/content/en/us/td/docs/wireless/controller/technotes/troubleshooting/trb-guide-wlc-5520-8540.html#pgfId-1310742)

2. Controleer of WLC "Serial Over LAN" heeft ingeschakeld

• Log in op CIMC via GUI, onder Server > Remote Presence > Serial over LAN

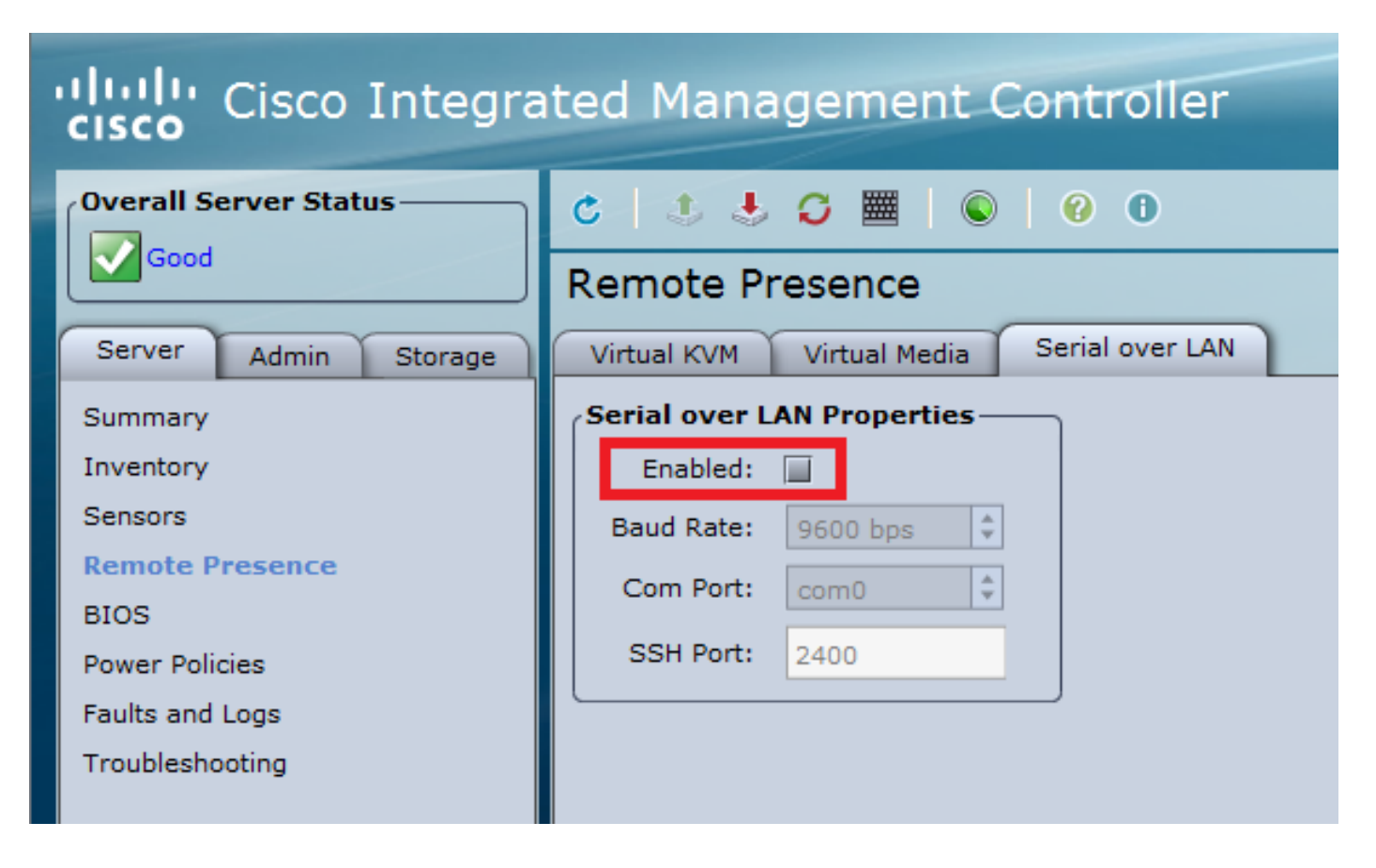

• Deze verificatie kan ook worden uitgevoerd in de CLI van de WLC

Set in progress : set-complete Enabled : false  $\qquad \qquad \text{!} \qquad \text{!} \qquad \text{DISABLED}$ Force Encryption : false Force Authentication : false Privilege Level : USER Character Accumulate Level (ms) : 50 Character Send Threshold : 201 Retry Count : 7 Retry Interval (ms) : 500 Volatile Bit Rate (kbps) : 9.6 Non-Volatile Bit Rate (kbps) : 9.6 Payload Channel : 14 (0x0e) Payload Port : 623

3. Schakel Serial over LAN in.

>show imm chassis sol-info

Opmerking: wanneer Serial-Over-LAN is ingeschakeld, worden alle externe consoles uitgeschakeld. Met andere woorden, de fysieke console-interface wordt in kaart gebracht aan COM0, en aangezien SoL COM0 gebruikt als de seriële verbinding standaard, desactiveert het wanneer ingeschakeld de fysieke console poort. Als u de COM0-verbinding wilt uitschakelen, kunt u SoL met COM1 gebruiken of de functie Serial over LAN uitschakelen met CIMC.

Via GUI

• Meld u aan bij CIMC, onder Server > Remote Presence > Serial Over LAN Schakel het selectievakje in en sla de wijzigingen op.

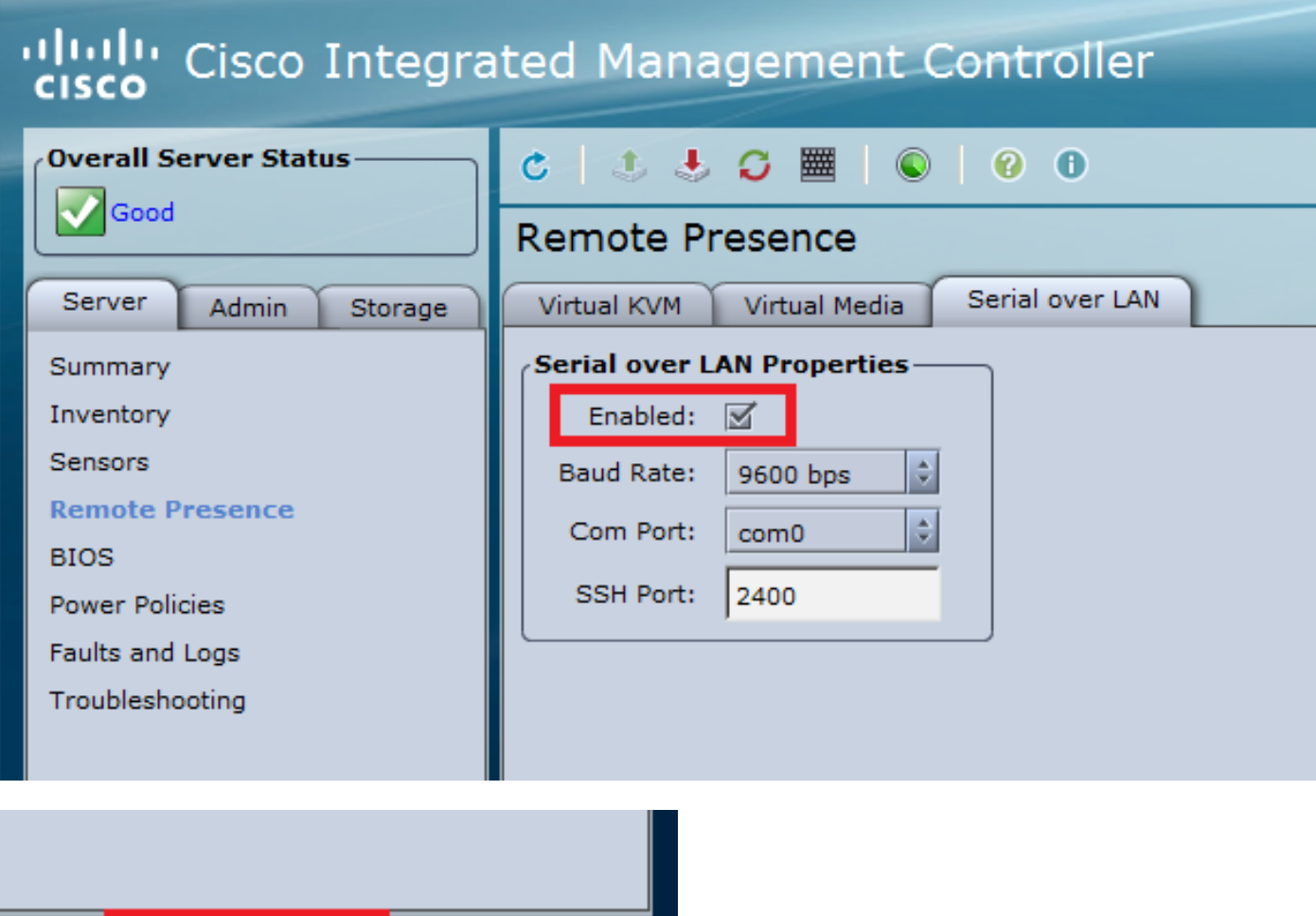

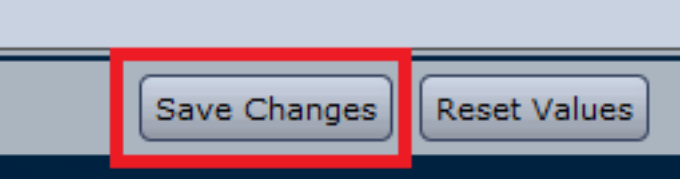

• Via CLI

Open een SSH-sessie voor het CIMC-IP-adres en log in met de eerder geconfigureerde referenties

```
# scope sol
/sol # set enabled yes
/sol *# set baud-rate 9600
/sol *# commit
/sol # exit
# show sol
Enabled Baud Rate(bps) Com Port SOL SSH Port
------- --------------- -------- --------------
yes 9600 com0 2400
```
U kunt de SOL SSH-poort wijzigen om de verbinding op afstand met die poort tot stand te brengen en Zorg ervoor dat COM0 wordt weergegeven als de geselecteerde consoleverbinding. Verander het anders met opdracht

/sol \*# set comport com0

4. Toegang tot de WLC-console via CIMC

```
 # connect host
CISCO Serial Over LAN:
Press Ctrl+x to Exit the session
```
User:admin Password:\*\*\*\*\*\*\*\* (Cisco Controller) >

 De console kan ook rechtstreeks worden benaderd via het CIMC-geconfigureerd IP-adres en de SOL SSH-poort

• Op PuTTY P  $\mathbf{x}$ PuTTY Configuration Category: □ Session Basic options for your PuTTY session **Logging** Specify the destination you want to connect to □ Terminal Host Name (or IP address) Port -- Keyboard 10.0.0.10 2400 … Bell <sup>i...</sup> Features Connection type: Raw Telnet Rlogin OSSH ◯ Serial · Window

• Op routers

#ssh -p 2400 -l admin 10.0.0.10 • Op Linux/Unix

#ssh -p 2400 admin@10.0.0.10

#### Over deze vertaling

Cisco heeft dit document vertaald via een combinatie van machine- en menselijke technologie om onze gebruikers wereldwijd ondersteuningscontent te bieden in hun eigen taal. Houd er rekening mee dat zelfs de beste machinevertaling niet net zo nauwkeurig is als die van een professionele vertaler. Cisco Systems, Inc. is niet aansprakelijk voor de nauwkeurigheid van deze vertalingen en raadt aan altijd het oorspronkelijke Engelstalige document (link) te raadplegen.